**icjac\_tn-05/04/2023-0002035**

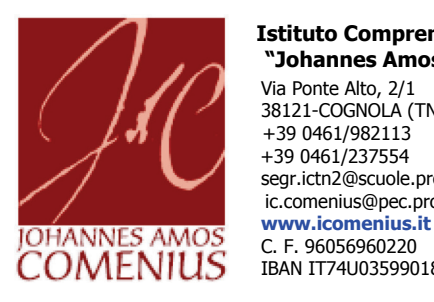

 **Istituto Comprensivo "Johannes Amos Comenius"** Via Ponte Alto, 2/1 38121-COGNOLA (TN) +39 0461/982113 +39 0461/237554 [segr.ictn2@scuole.provincia.tn.it](mailto:segr.ictn2@scuole.provincia.tn.itC) ic.comenius@pec.provincia.tn.it IBAN IT74U0359901800000000131218

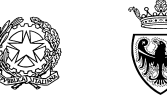

Trento, 05 aprile 2023

 All'attenzione di tutti i Genitori/Responsabili degli alunni/e della Scuola secondaria di primo grado e.p.c. al Personale ATA

**Oggetto**: Udienze generali secondo quadrimestre SSPG - mercoledì 19 aprile e giovedì 20 aprile 2023

Gentili Genitori,

Nei giorni mercoledì 19 aprile (lettera A-M) e giovedì 20 aprile (lettera N-Z) si terranno i colloqui scuola-famiglia - **Udienze generali online**. L'orario di inizio è per tutti/e alle ore 17.00, mentre l'orario di fine è differenziato, così come deliberato dal Consiglio dell'Istituzione il 28.10.2019:

- per i docenti di sostegno dalle ore 17.00 alle ore 18.00;
- per i docenti che hanno un numero di classi sino a 2 dalle ore 17.00 alle ore 18.30;
- per i docenti che hanno un numero di classi maggiore o uguale a 3 dalle ore 17.00 alle ore 19.00.

La modalità è tramite la funzione di "*Colloquio online*" <sup>1</sup> del registro elettronico Mastercom.

## **Le udienze generali sono prenotabili, on line, a partire da venerdì 14 aprile 2023 alle ore 20.00.**

I genitori/responsabili degli studenti **provvedono alla prenotazione** direttamente **dal portale del registro elettronico**

utilizzando un browser, accedendo al sito<https://cognola-tn-sito.registroelettronico.com/> o direttamente dall'icona sul sito [https://icomenius.it/.](https://icomenius.it/)

La prenotazione può avvenire direttamente anche dal proprio dispositivo mobile tramite l'app ufficiale del registro elettronico (sezione "utilità", "colloqui").

Tramite l'app è possibile impostare le notifiche inerenti i Colloqui seguendo il percorso: Impostazioni (icona ingranaggio

0. La procedura che l'Utente deve seguire si trova nella sezione Impostazioni notifiche, ove occorre scorrere e selezionare il pulsante delle notifiche colloqui, che abiliterà la funzione suoni.

Per prenotare un colloquio **tramite l'app** si dovrà procedere come indicato di seguito:

- 1. selezionare la funzione "Colloqui" dal menù a sinistra: si visualizza il calendario con le disponibilità;
- 2. scegliere l'orario desiderato premendo il pallino verde corrispondente;
- 3. confermare la scelta premendo il tasto SI.

Guide, manuali e video tutorial sono disponibili nel sito scolastico, *area Genitori / Registro elettronico*.

Si precisa che non si devono effettuare prenotazioni online delle udienze per i docenti che sono presenti in classe solo in compresenza. La materia "informatica" non è da considerare per eventuali colloqui, perché la disciplina di riferimento è Tecnologia. Anche per le (eventuali) attività opzionali non è necessaria la prenotazione dei colloqui.

Si chiede ai genitori che desiderino partecipare alle udienze generali, in sostituzione dei colloqui individuali già prenotati, di **annullare la precedente prenotazione** per dare ad altri la possibilità di inserirsi. In caso di sopravvenuta necessità, si ricorda che può essere cancellato anche un colloquio prenotato alle udienze generali. Per dare avvio a tale procedura il genitore deve accedere al registro elettronico MasterCom nella sezione di riferimento (*colloqui individuali e/o udienze generali*) in cui si trova la specifica disposizione per effettuare la cancellazione.

Distinti saluti.

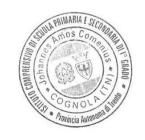

IL DIRIGENTE SCOLASTICO Carlo Zanetti

Carl fourth

Dopo aver cliccato sul pulsante "accedi al colloquio online", la sessione video potrebbe essere immediatamente avviata se il docente è già collegato; altrimenti se viene visualizzato il messaggio "L'evento non è disponibile in questo momento. Riprova più tardi", attendere su questa schermata fino al collegamento da parte del docente.